# **MANAGING ARCGIS SERVER IN AN ENTERPRISE ENVIRONMENT**

**Sébastien Petit**

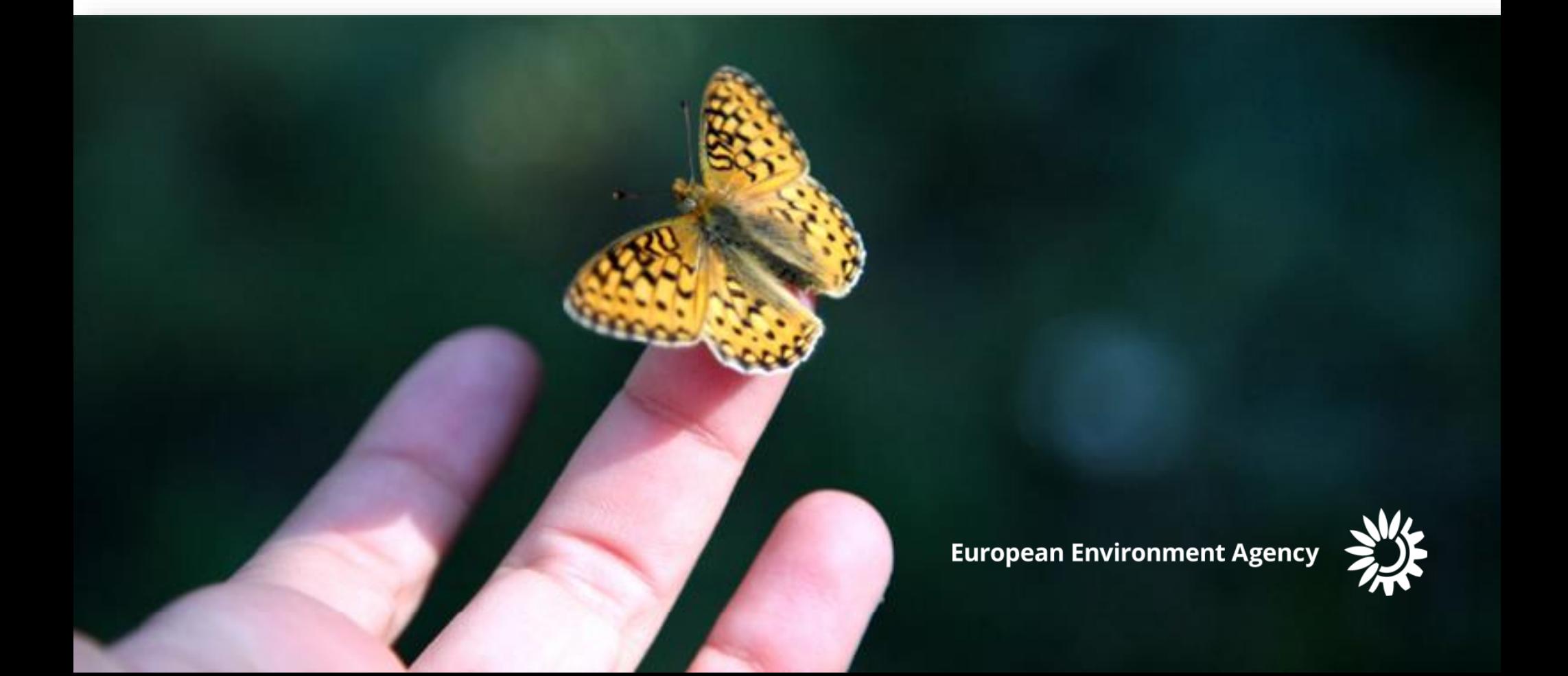

### **What is [DISCO](#page-1-0)MAP?**

• DISCOMAP is EEA's webservices platform

• Many (many!!!) webservices on different themes (land, biology, climate, water, ...)

• Lot of access

<span id="page-1-0"></span>May 2015: > 138.000 Unique vistors

- ~ 8.800.000 page views
- $\sim$  11.000.000 hits

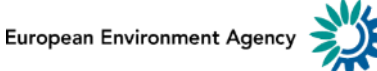

#### **SDI for [Web D](#page-1-0)essemination**

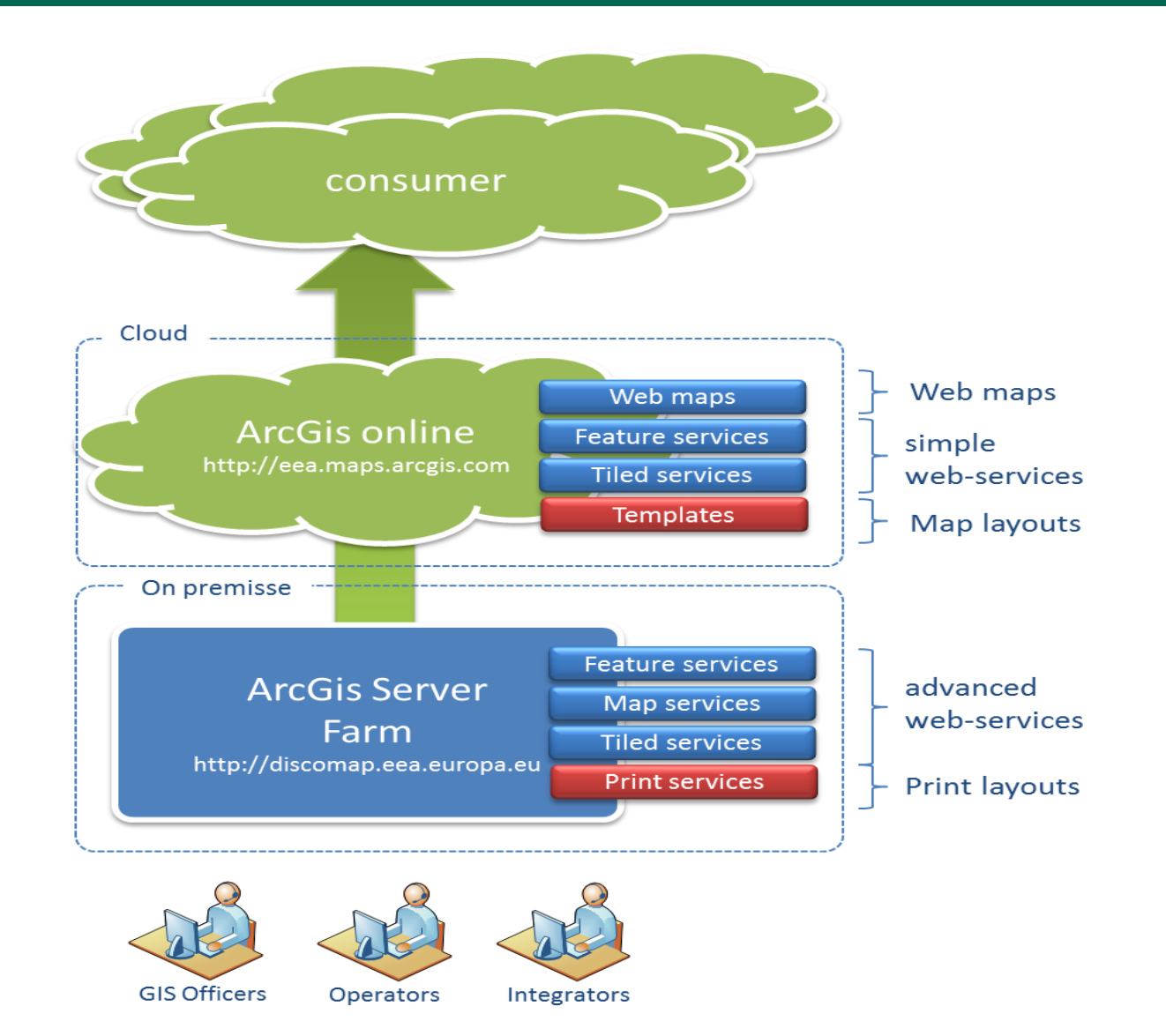

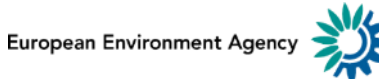

### **EEA We[b GIS](#page-1-0) Architecture (2)**

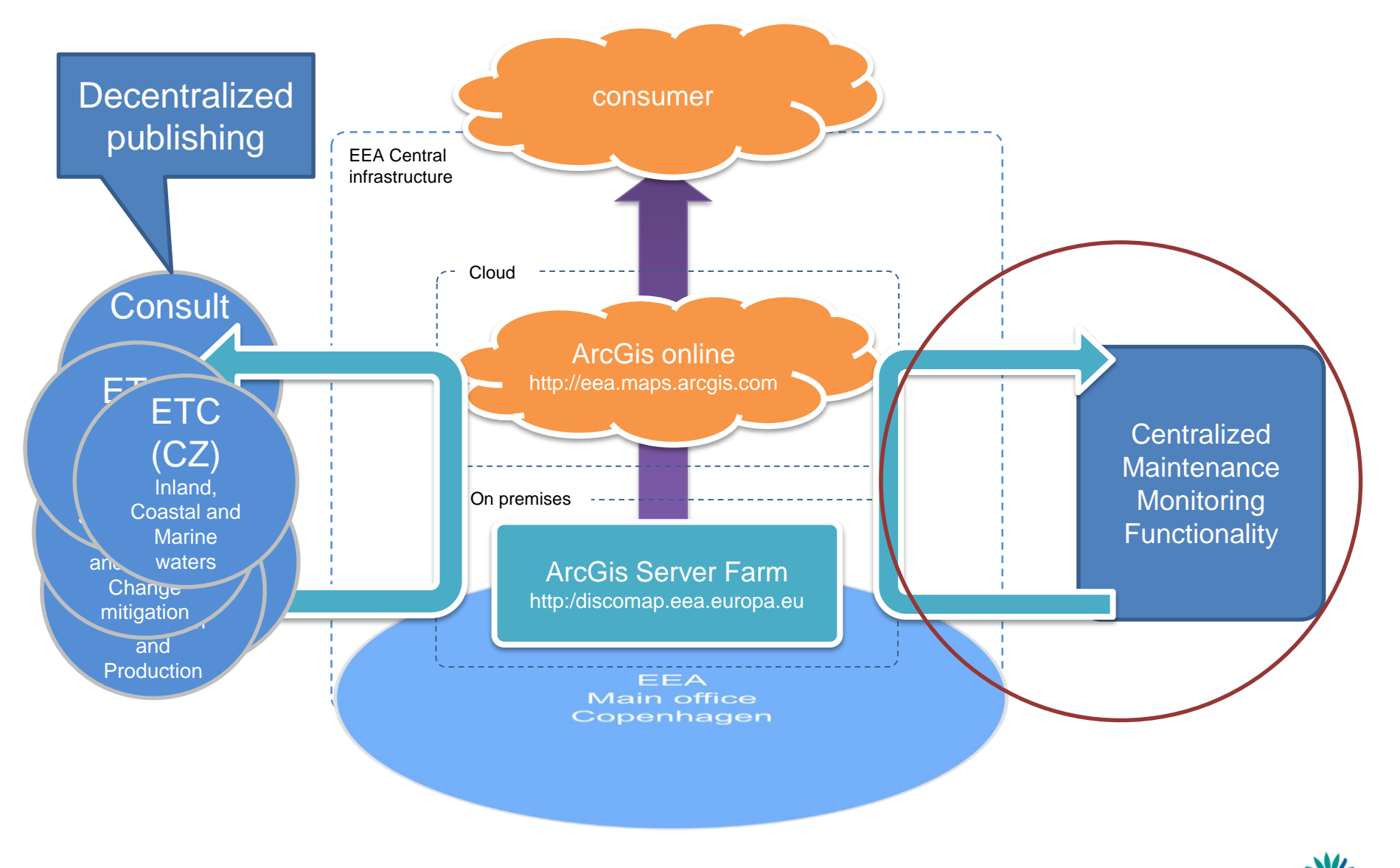

European Environment Agency

### **ArcGIS Server Farm Details**

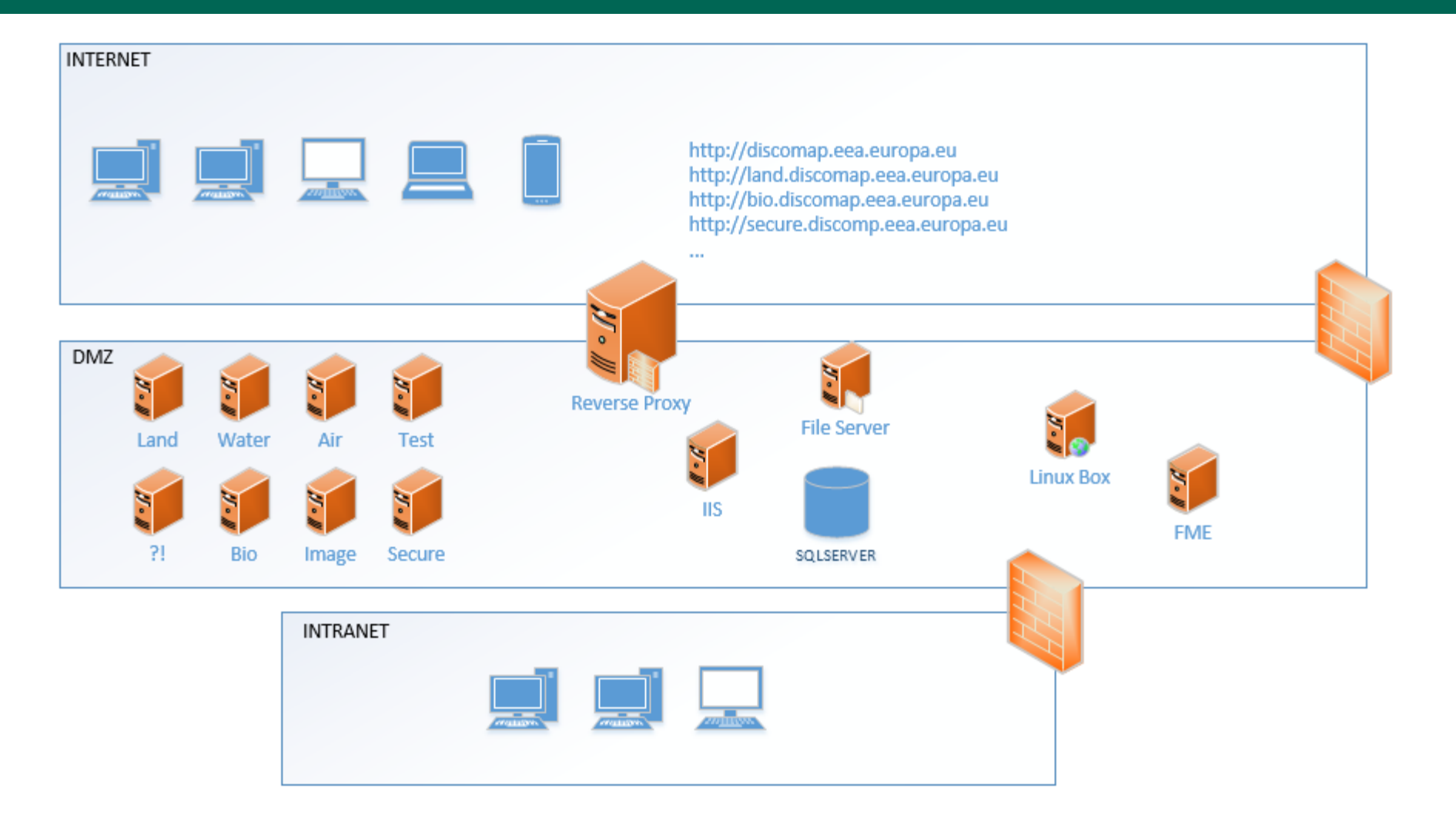

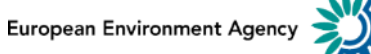

- Uptime
- Monitoring
- Backup
- Transfer
- Maintenance / fixing
- Publication / verification
- Stats

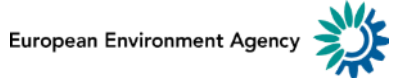

- Who is doing WHAT WHEN WHY?
- Is it good?
- Where is it happening in the infrastructure?

• What are exisitng solutions? From ESRI?

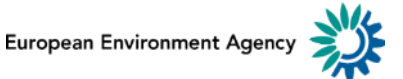

### **What w[e need](#page-1-0)?**

- Monitoring tool (up/down, new, delete)
- Outside monitoring (alerts)
- Daily monitoring
- Backup tool
- Transfer Move
- Main page (hide or show)
- Visibility in server list
- Stats
- Metadata- Info update Rename

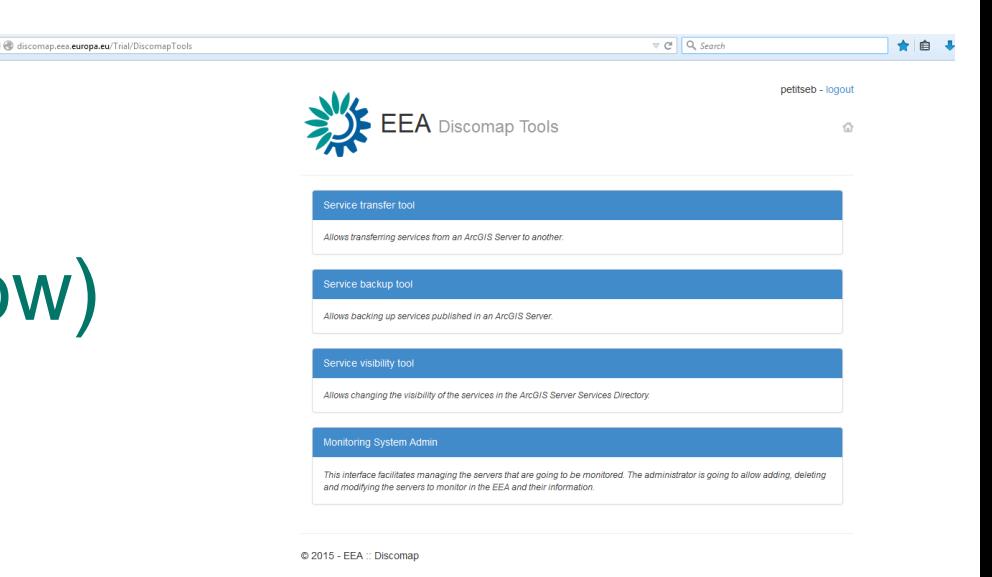

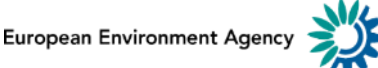

- What should we monitor and why?
	- Availability from outisde
	- New stuffs
	- Removed
	- Report
- $\cdot$  How?
	- Dotcom Monitor alert
	- $-$  FME

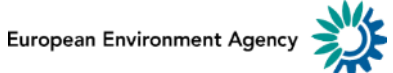

- Published in FME Server
- Scheduled every 40 minutes
- Includes
	- Stress test
	- Service events notification + attached report
	- Backup of new services

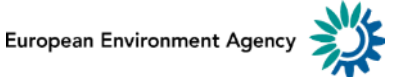

How is the system is designed?

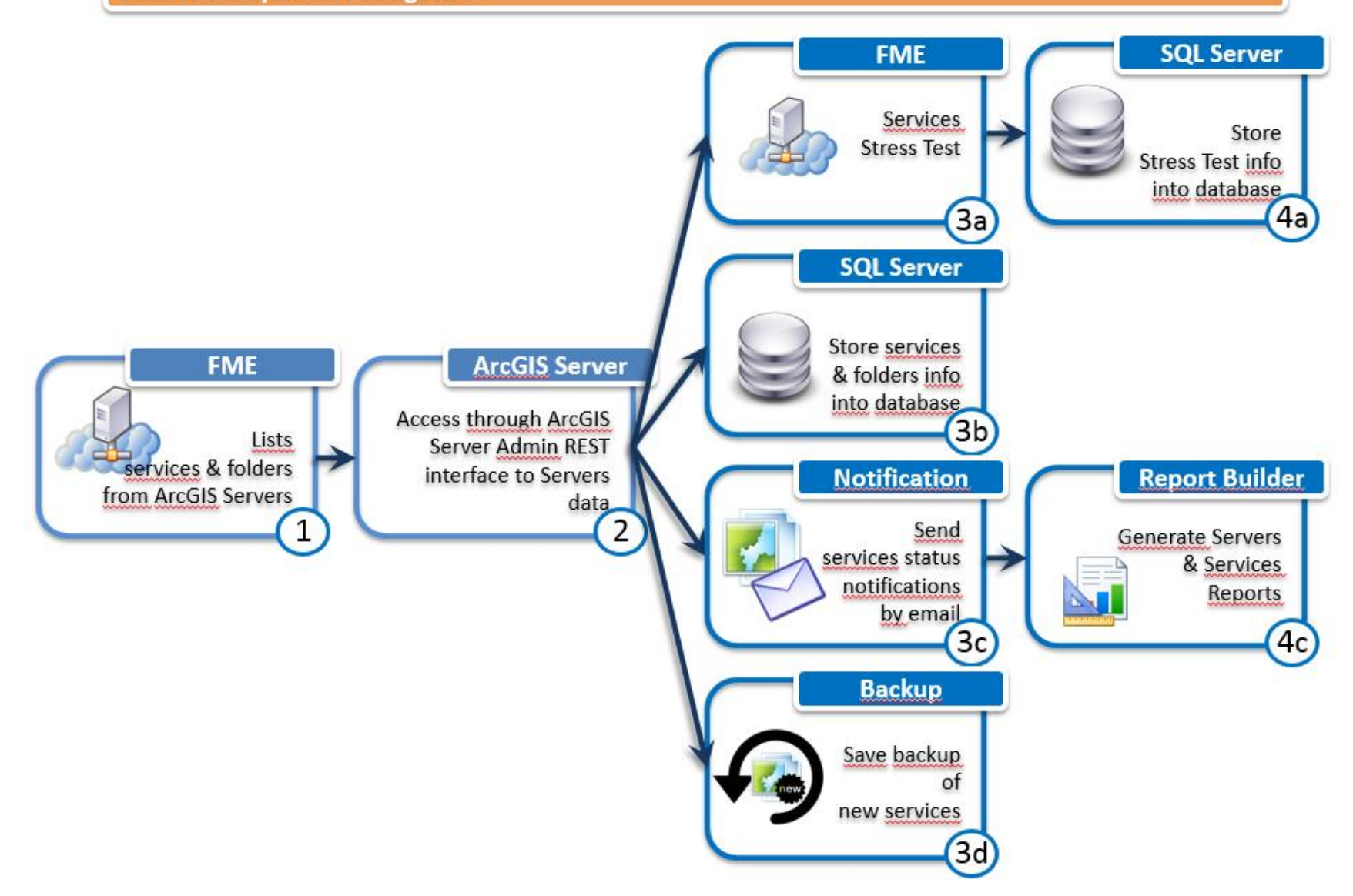

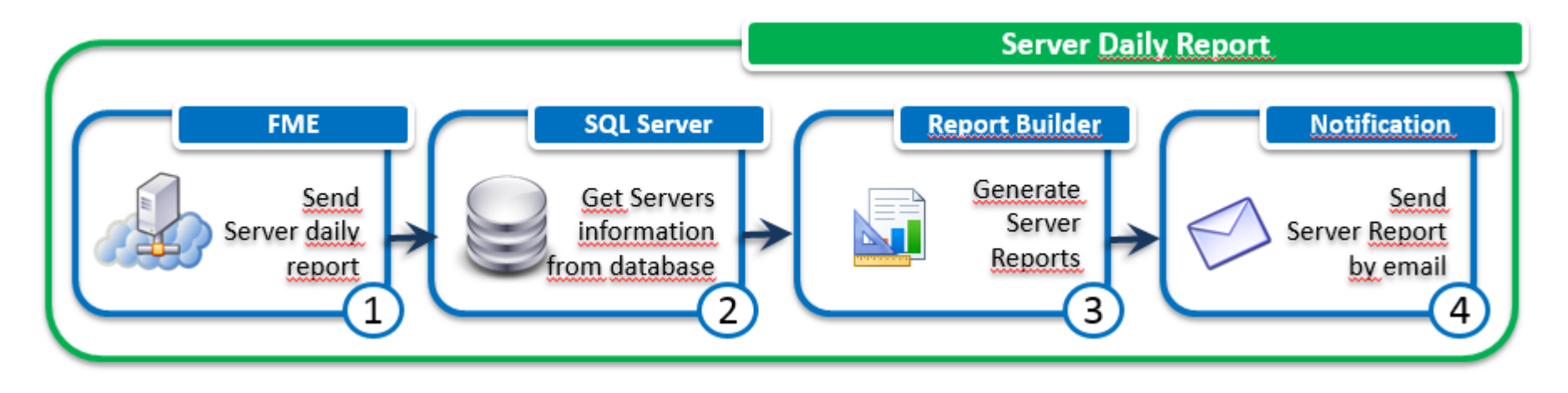

- Published in FME Server
- Scheduled every day at 7:00 am
	- Server reports
	- Services reports

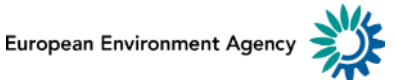

- Classic backup but not enough
- We need to get ressources from one single service
- Tool

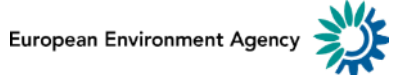

## Tools (2) - Backup

#### How is the tool designed?

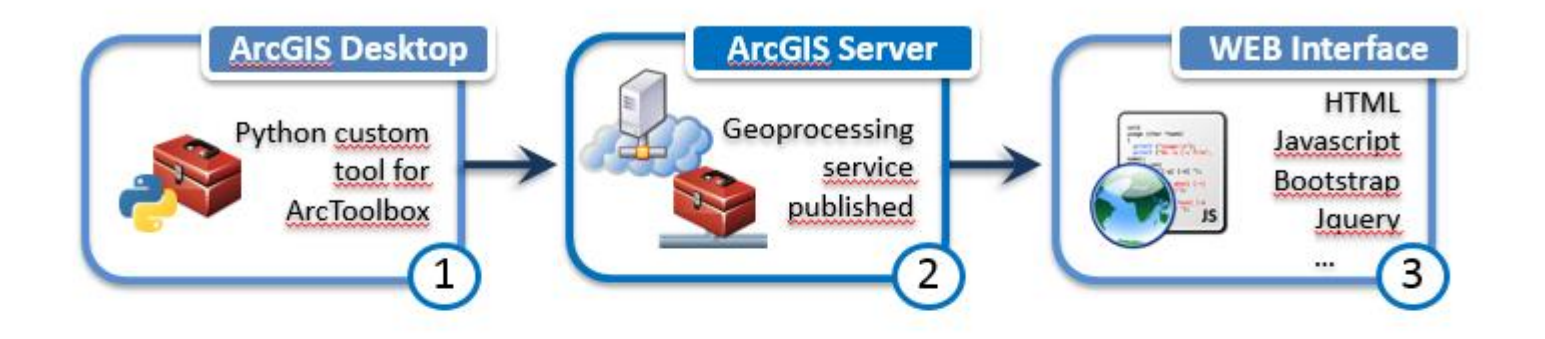

What does the tool do?

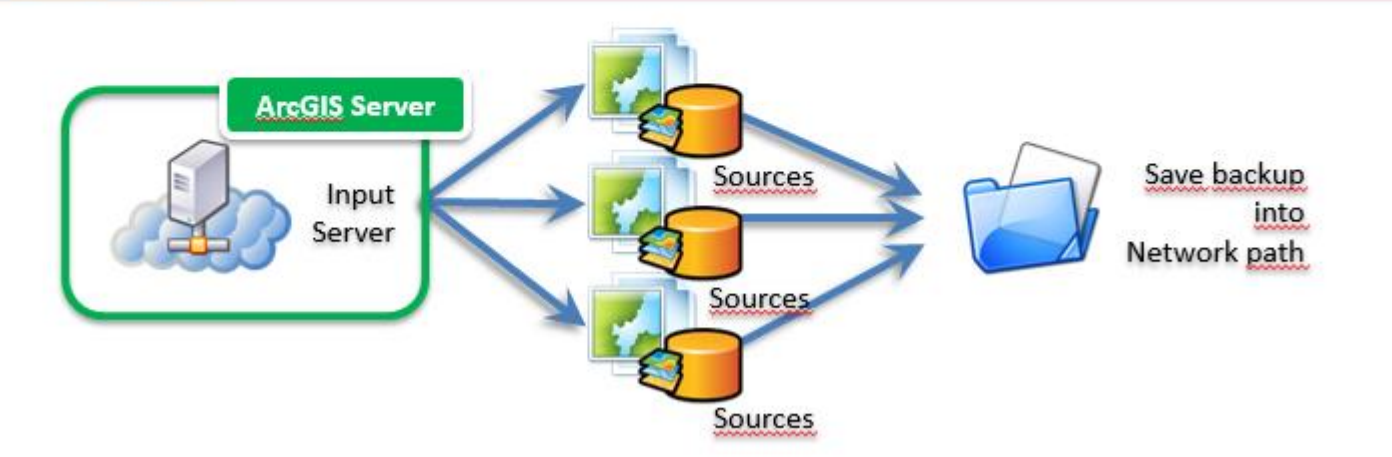

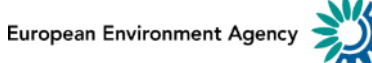

- Need to move from test to production
- Need to move from A to B
- Not manual
- Keep track

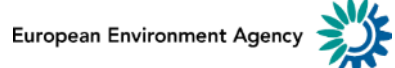

## Tools (3) - Transfer

#### How is the tool designed?

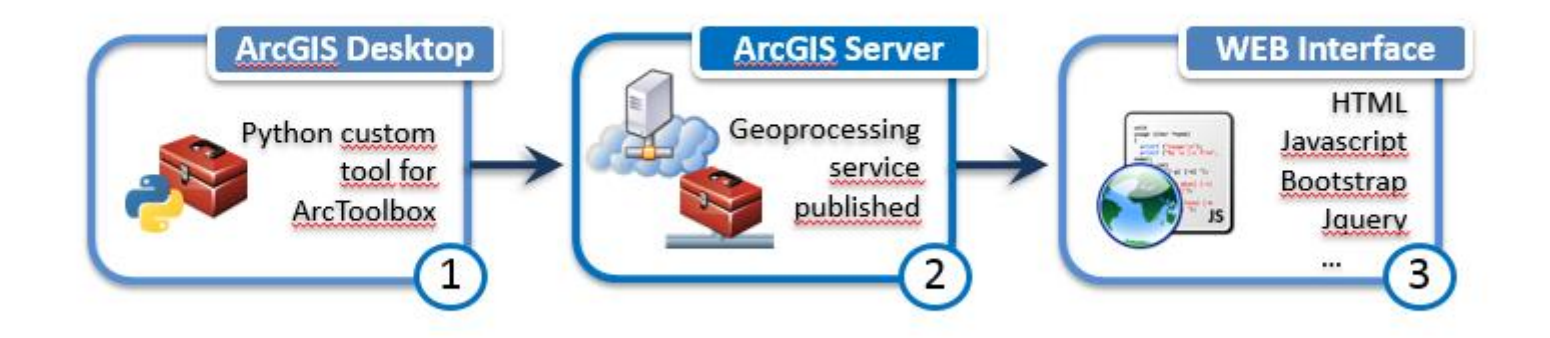

What does the tool do?

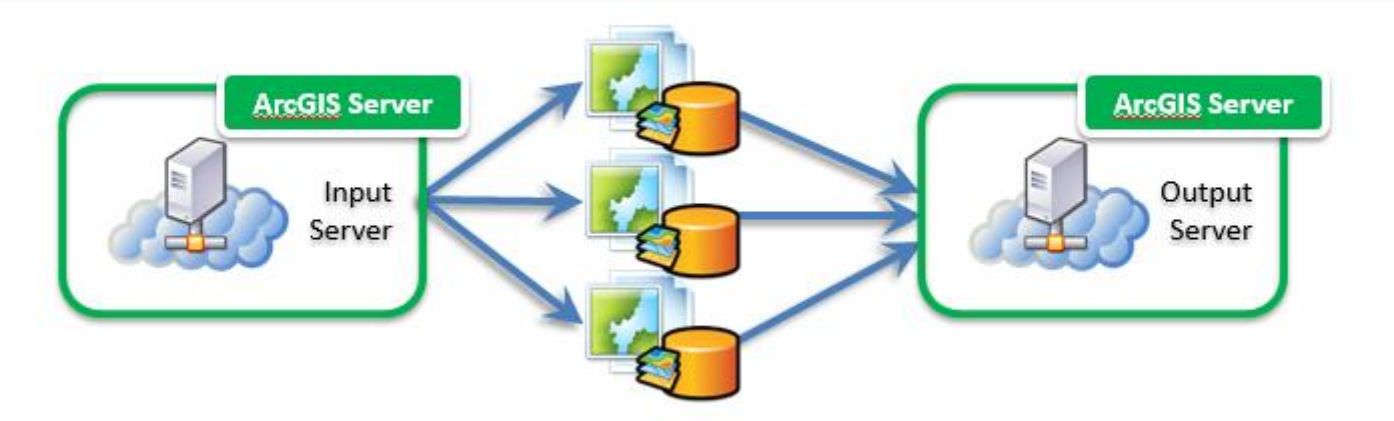

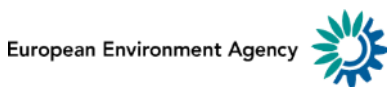

## Tools (4) - Main page for Standard user

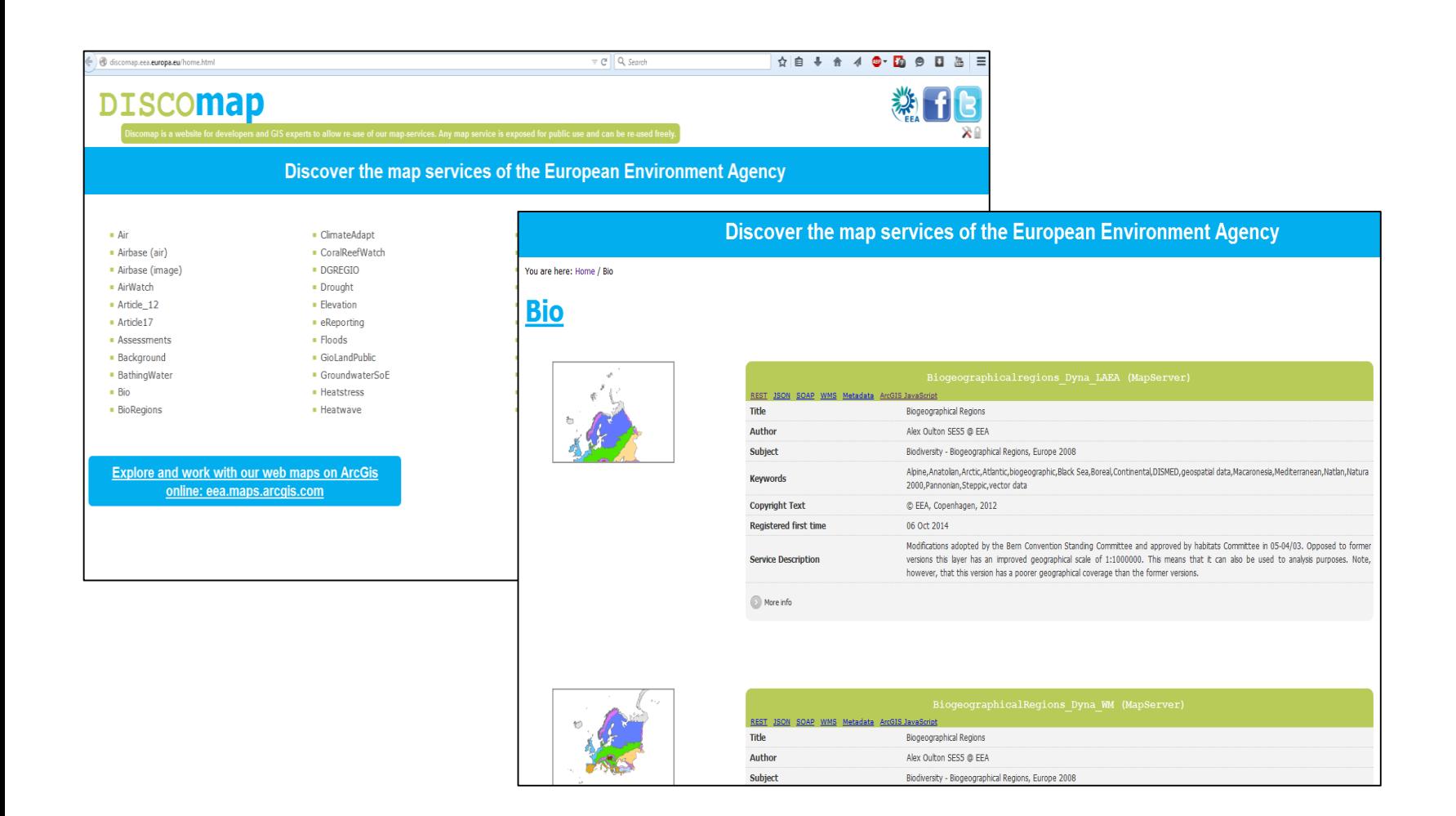

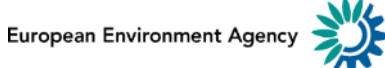

### Tools (4) - Management interface for Standard user

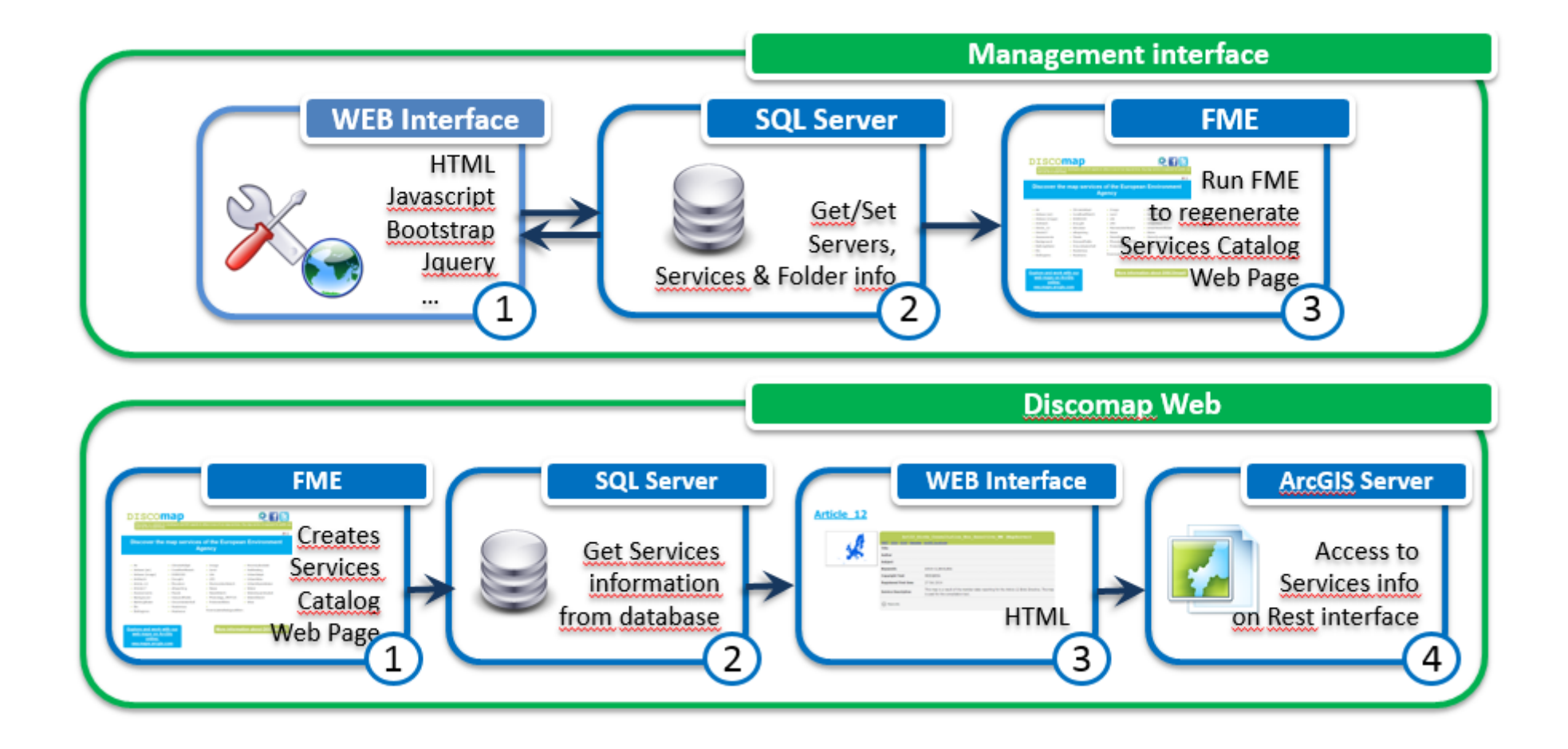

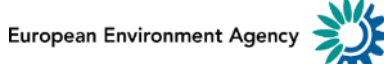

## **Tools (5) – [Vis](#page-1-0)ibility (Show and hide Services)**

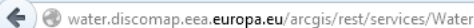

#### **ArcGIS REST Services Directory**

#### **Folder: Water**<br>Current Version: 10.3

View Footprints In: ArcGIS.com Map

- 
- 
- <u>Water/Flooded cities Dyna LAEA</u> (MapServer)<br>• <u>Water/NitratesVulnerableZones Dyna WGS84</u> (MapServer)<br>• Water/RiverBasinDistrict Dyna WGS84 (MapServer)
- 
- 
- <u>Water/WaterGlobal Dyna LAEA</u> (MapServer)<br>• <u>Water/WaterGlobal Dyna WGS84</u> (MapServer)<br>• Water/WaterGlobal Dyna WM (MapServer)
- 
- · Water/WFDGroundwater Dyna LAEA (MapServer)
- · Water/WFDGroundwater Dyna WGS84 (MapServer)
- Water/WFDGroundwater Dyna WM (MapServer)
- 
- <u>Water/WFDRiverBasinDistrictInfo Dyna LAEA</u> (MapServer)<br>• <u>Water/WFDRiverBasinDistrictInfo Dyna WGS84</u> (MapServer) **DITACK**<br>• Water/WFDRiverBasinDistrictInfo Dyna WM (MapServer)
- 
- · Water/WFDSurfacewater Dyna LAEA (MapServer)
- · Water/WFDSurfacewater Dyna WGS84 (MapServer)
- Water/WFDSurfacewater Dyna WM (MapServer)
- · Water/WISESOE TCM Dyna LAEA (MapServer)
- Water/WISESoE TCM Dyna WGS84 (MapServer)
- . Water/WISESoE TCM Dyna WM (MapServer)

**Supported Interfaces: REST SOAP Sitemap Geo Sitemap** 

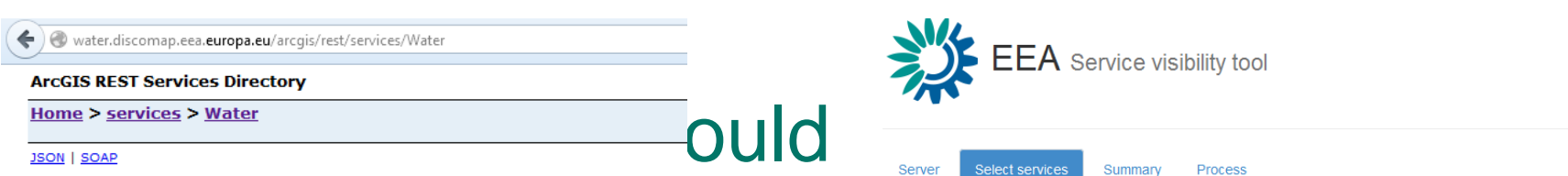

#### Services to change visibility

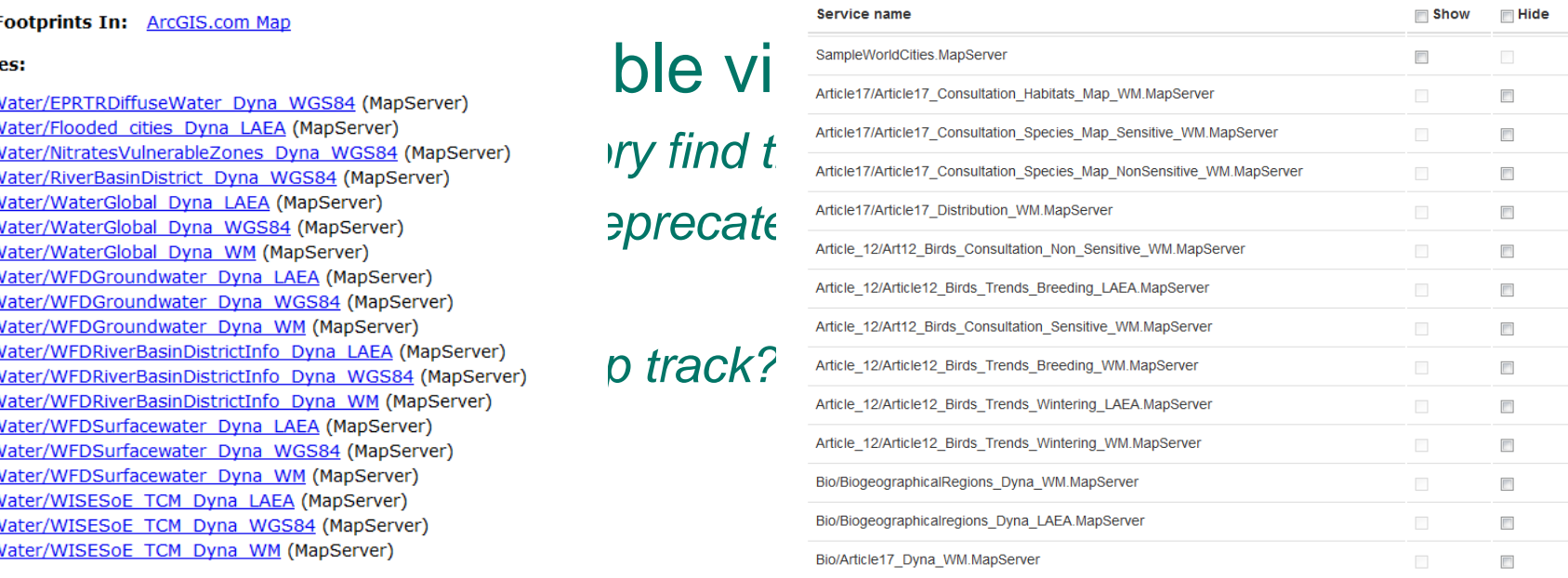

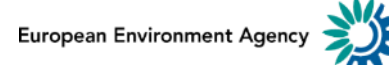

### Tools (5) - Visibility (Show and hide Services)

#### How is the tool designed?

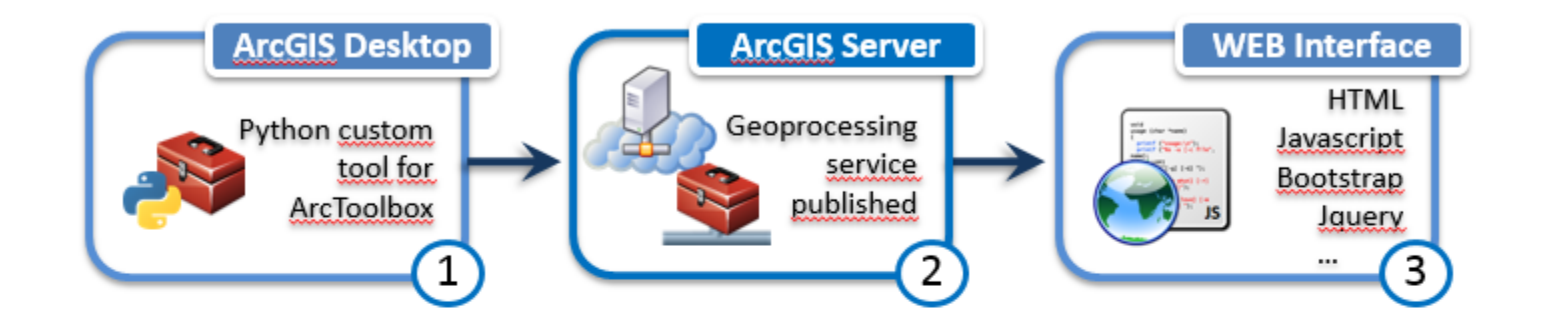

What does the tool do?

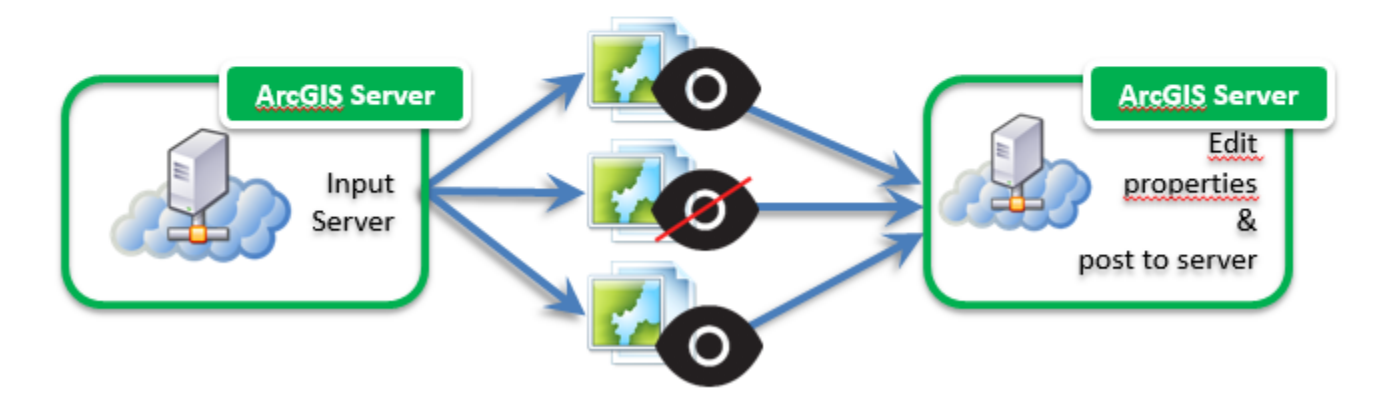

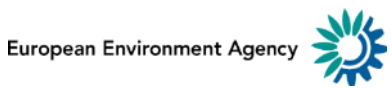

- Some tools from ESRI (ArcGIS Server and ArcGIS Online) but...
- We are using Google analytics for our templates
- Awstat to read stats from our Reverse Proxy

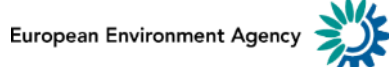

- Restore backup
- Fill metadata
- Rename a service
- Update Metadata and infos (bulk or single)

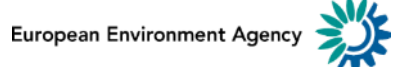

### Tools (6) Restore backup

Select services

Output server

Summary Process

#### Services to publish

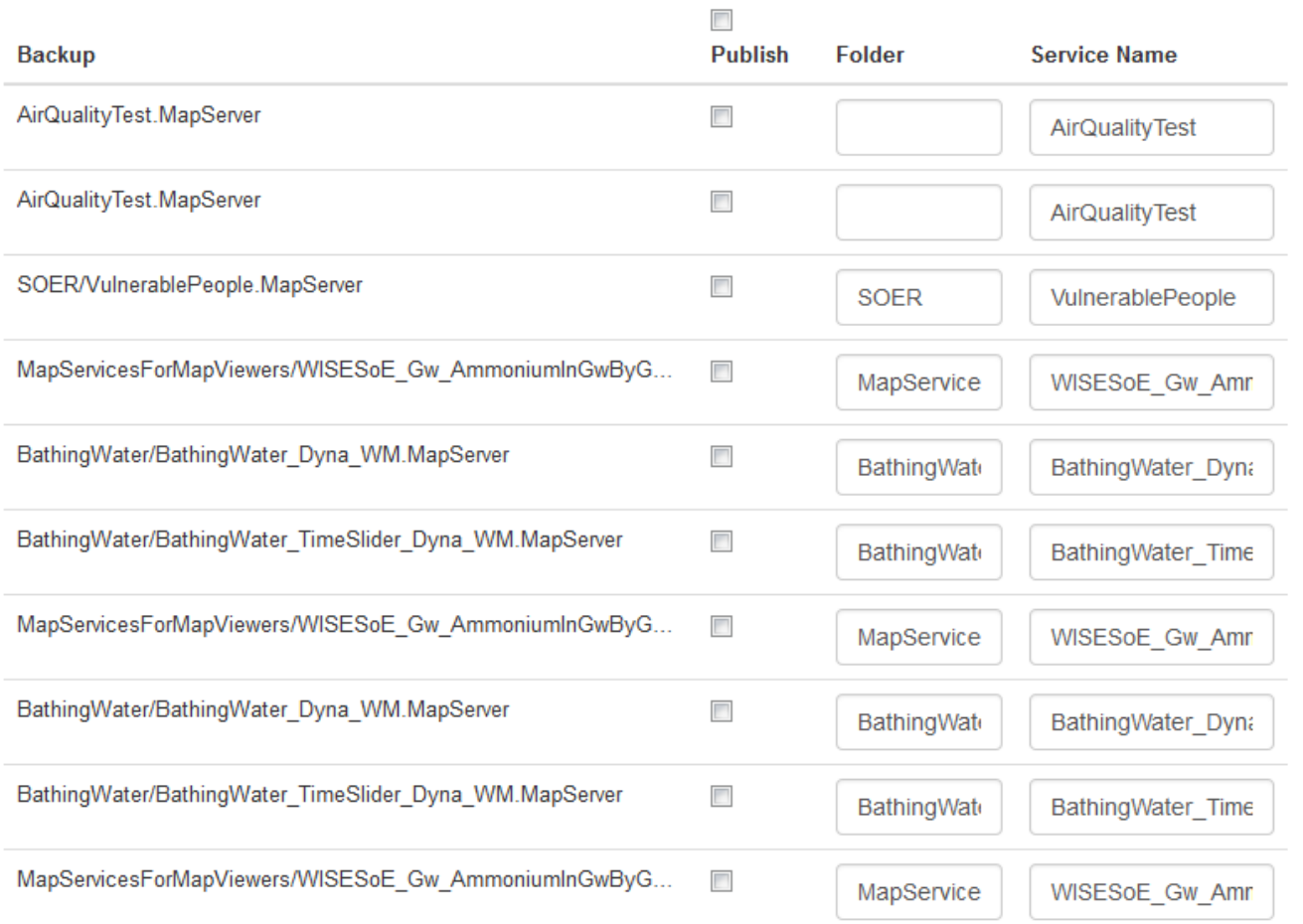

European Environment Agency

# • For ArcGIS Online and ArcGIS Server

#### Description

#### App Registration

Register your app to generate an App ID. Use the App ID in your app to allow users to sign in to the platform (with OAuth 2.0), and to collect usage statistics.

#### **REGISTER**

#### Properties

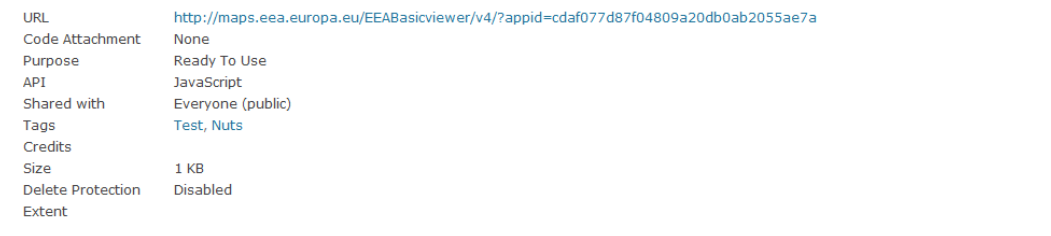

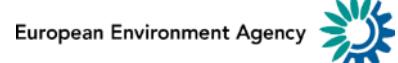

### **ArcGIS [Online](#page-1-0) fill metadata**

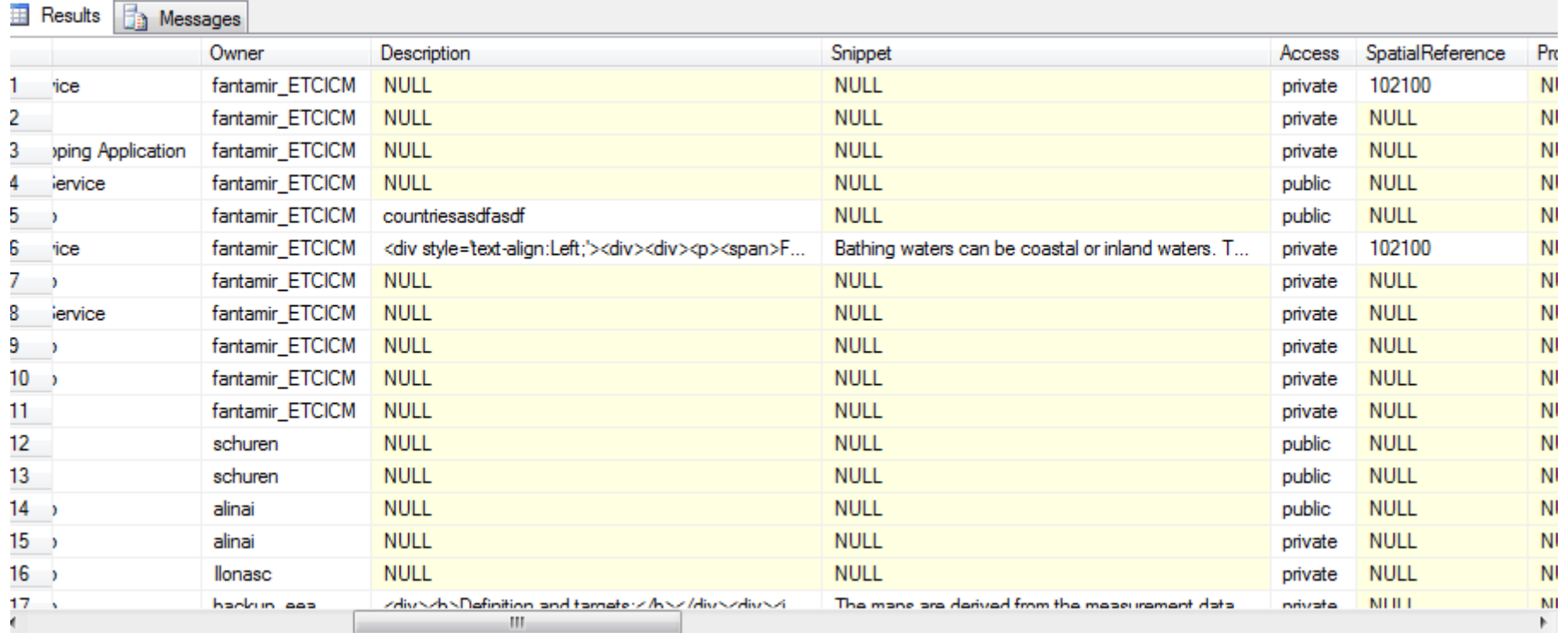

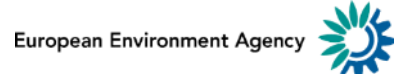

### **ArcGIS Online - What where?**

# • Which app is embed, which webmap or webservices used?

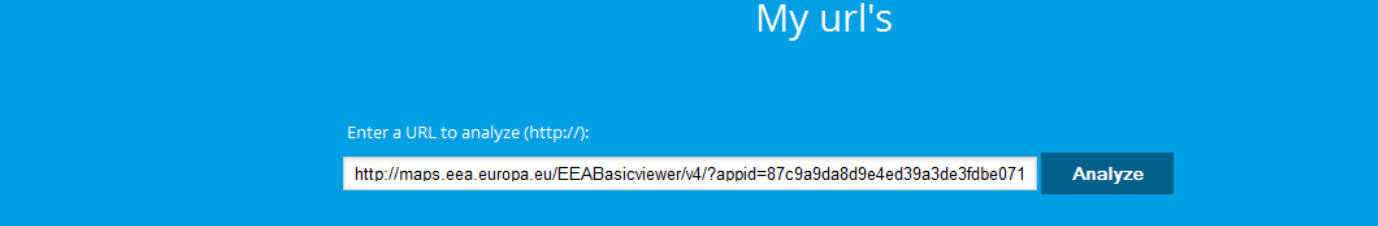

#### **Results**

#### ∃ Web App

- □ 1) http://maps.eea.europa.eu/EEABasicviewer/v4/?appid=87c9a9da8d9e4ed39a3de3fdbe071c75
- □ Web Map
	- □ 1) http://maps.eea.europa.eu/EEABasicviewer/v4/?webmap=0007ddfbf9724fd9809e628cc0114857

□ Map Services

- 1 UWWTD receiving areas, catchments -- http://test.discomap.eea.europa.eu/arcgis/rest/services/UWWT/UWWT WM\_20150225/MapServer
- · 1 UWWT plants assesment of perf. compliance, overall -- http://test.discomap.eea.europa.eu/arcgis/rest/services/UWWT/UWWT\_WM\_20150225/MapServer
- . 1 UWWTPs types of additional polishing treat, steps -- http://test.discomap.eea.europa.eu/arcgis/rest/services/UWWT/UWWT WM 20150225/MapServer
- . (1) UWWTD treatment plants -- http://test.discomap.eea.europa.eu/arcgis/rest/services/UWWT/UWWT\_WM\_20150225/MapServer
- · (1) UWWTD Agglomerations Big cities/dischargers -- http://test.discomap.eea.europa.eu/arcgis/rest/services/UWWT/UWWT WM 20150225/MapServer
- · 1 UWWT agglomerations treatment pathways -- http://test.discomap.eea.europa.eu/arcgis/rest/services/UWWT/UWWT WM 20150225/MapServer
- · 1 Agglomerations overall compliance -- http://test.discomap.eea.europa.eu/arcgis/rest/services/UWWT/UWWT\_WM\_20150225/MapServer
- . 1 NatGeo World Map 2536 -- http://services.arcgisonline.com/ArcGIS/rest/services/NatGeo World Map/MapServer

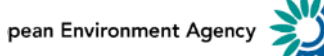

#### **ArcGIS Online – What where?**

 $\boxminus$  Web Maps

- □ 1) Urban Waste Water Treatment maps -http://discomap.eea.europa.eu/map/eeaswipeviewer/?webmap=0007ddfbf9724fd9809e628cc0114857  $\Box$  Web Apps
	- 1) Urban Waste Water Treatment maps -http://discomap.eea.europa.eu/map/eeaswipeviewer/?appid=87c9a9da8d9e4ed39a3de3fdbe071c75
- El 2) Heat wave risk of European cities-Copy-Copy-Copy -http://discomap.eea.europa.eu/map/eeaswipeviewer/?webmap=0350749a890c453989b71cee262548d3 □ Web Apps
- □ 3) Natura 2000 Zones -http://discomap.eea.europa.eu/map/eeaswipeviewer/?webmap=11f236206cea466b99c3abc43848d166 □ Web Apps
	- 1) Natura 2000 en Belgique -http://discomap.eea.europa.eu/map/eeaswipeviewer/?appid=3f27cfe381e94f4596911ebad79e1b7b
- □ 4) UWWT maps 20150220 -http://discomap.eea.europa.eu/map/eeaswipeviewer/?webmap=2d6127a5458f4a75a86715a1646df30d  $\boxminus$  Web Apps
	- 1) UWWT maps 20150220 -http://discomap.eea.europa.eu/map/eeaswipeviewer/?appid=18d6b4ff49534467a90f305496a0d369
- □ 5) Worldwide locations of nuclear faciltities and population density See that nuclear facilities are threatening many neighbouring areas and people -http://discomap.eea.europa.eu/map/  $\Box$  Web Apps
- □ 6) NO2 annual average 2009 Interpolated air quality data -http://discomap.eea.europa.eu/map/eeaswipeviewer/?webmap=3c21e51fd60a44eea5d527008b12d9d6 □ Web Apps
- □ 7) Nuclear test -http://discomap.eea.europa.eu/map/eeaswipeviewer/?webmap=3d268036ca824428b9203b195ca5d34e  $\Box$  Web Apps
- E 8) PM10 36th maximum daily average 2009 Interpolated air quality data -http://discomap.eea.europa.eu/map/eeaswipeviewer/?webmap=5c8027d08b064b8bb37974a8528876e7  $\Box$  Web Apps
- □ 9) Urban Waste Water Treatment maps December 2014 -http://discomap.eea.europa.eu/map/eeaswipeviewer/?webmap=6043a8d179404b77bdbcdfb91f22813d  $\Box$  Web Apps
	- 1) Urban Waste Water Treatment maps December 2014 -http://discomap.eea.europa.eu/map/eeaswipeviewer/?appid=6133b960bf944baebadcba1866f20d3d
- □ 10) Worldwide locations of nuclear faciltities and Earthquake Locations -http://discomap.eea.europa.eu/map/eeaswipeviewer/?webmap=774cb05f57074f2eab8f9d95b4820a62  $\Box$  Web Apps
- □ 11) PM10 -http://discomap.eea.europa.eu/map/eeaswipeviewer/?webmap=9ee4b3f8efbd43db854b44a70ea02647  $\Box$  Web Apps
- □ 12) PM10 annual average 2009 Interpolated air quality data -http://discomap.eea.europa.eu/map/eeaswipeviewer/?webmap=a3ba1fd6ce8a4aefb2ba03f8ce5eda57  $\boxdot$  Web Apps
- □ 13) SO2 annnual average Interpolated air quality data-Copy -http://discomap.eea.europa.eu/map/eeaswipeviewer/?webmap=badc29e8515a4e92b7c0f67fbec72a93  $\boxdot$  Web Apps
- □ 14) Years of life lost -http://discomap.eea.europa.eu/map/eeaswipeviewer/?webmap=bbbd89be4ce1417a94aa589751bea179  $\boxdot$  Web Apps
- □ 15) Interpolated air quality data-Copy -http://discomap.eea.europa.eu/map/eeaswipeviewer/?webmap=c2dcfc399ff54ce589cb0fa223cbc926  $\Box$  Web Apps
	- 1) Vlanetin -http://discomap.eea.europa.eu/map/eeaswipeviewer/?appid=1111075b5344449e90626350a6bc6aa1
	- 2) PM10 2009 -http://discoman.eea.europa.eu/man/eeaswineviewer/2annid=111c6271633541979f8751a3f7fd269a

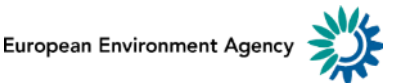

#### http://discomap.eea.europa.eu/report/ArcGisStatistics\_reports/ServersMonitoring\_statistics

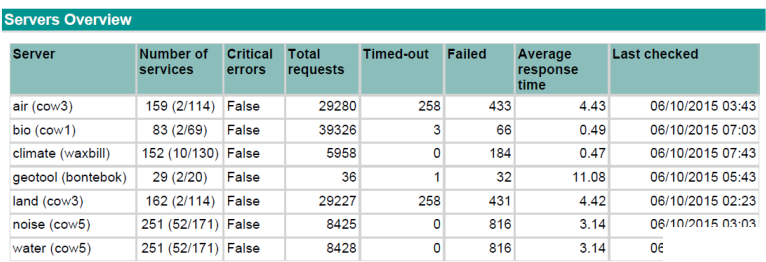

#### **Most requested services**

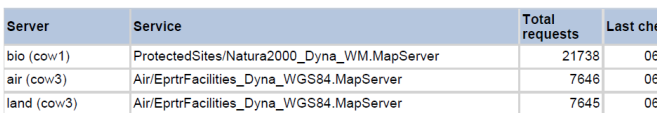

#### **ArcGIS Server Status Report**

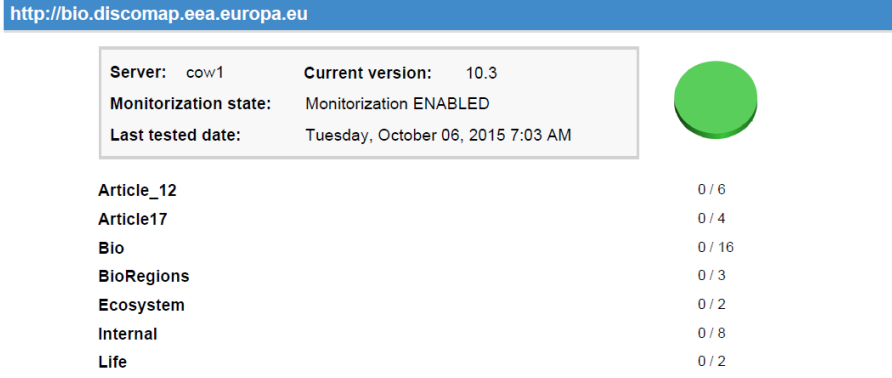

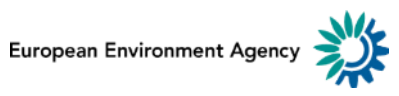